## **Guida alla domanda di ammissione ai percorsi universitari di formazione iniziale dei docenti delle scuole secondarie di primo e secondo grado A.A. 2023/2024**

**PERCORSI 30 CFU PRIMO PERIODO**

Questa guida illustra la procedura da seguire per **presentare la domanda di ammissione ai Percorsi universitari di formazione iniziale dei docenti delle scuole secondarie di primo e secondo grado A.A. 2023/2024**

Per presentare la domanda di ammissione è necessario registrarsi al [Portale Studenti Unipa.](https://immaweb.unipa.it/immaweb/home.seam)

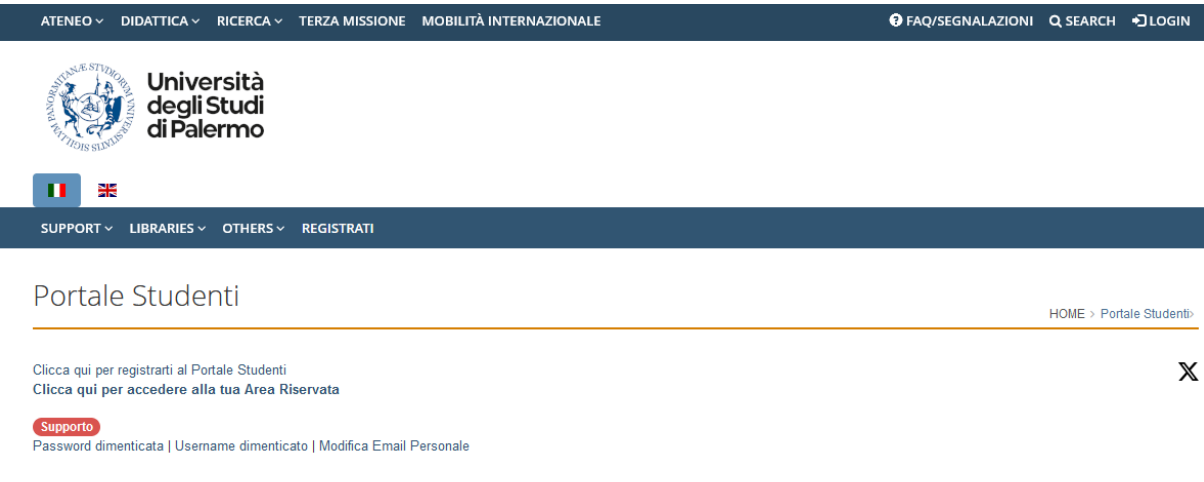

Dopo aver effettuato la registrazione e/o l'accesso al Portale Studenti cliccare sulla voce di menu **PRATICHE > Nuova Pratica.**

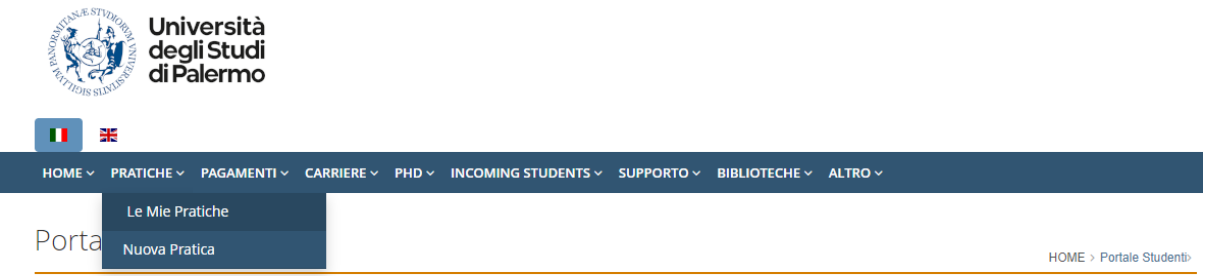

Da "**Elenco delle pratiche suddivise per categorie**" cliccare su "**Formazione insegnanti – Scuola Secondaria di Primo e di Secondo Grado**" e poi su "**Domanda di partecipazione al Concorso per l'accesso ad un Corso o ad un Percorso Formativo**".

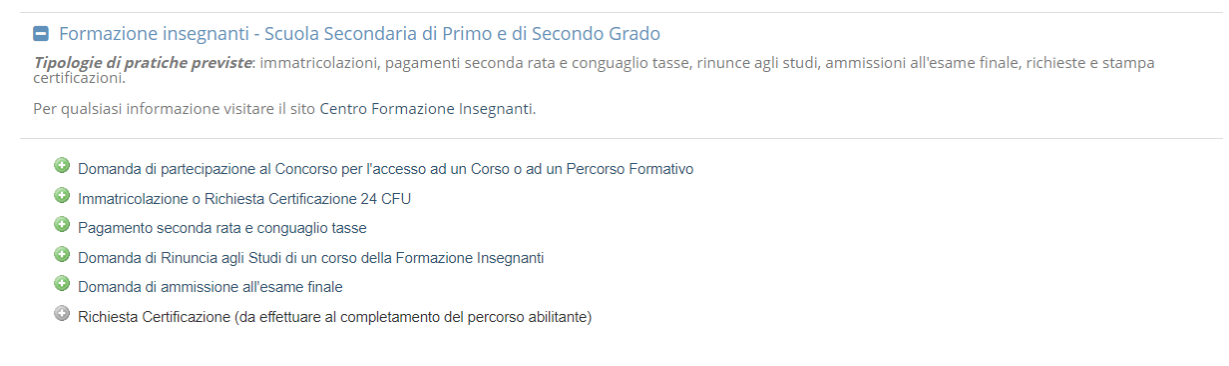

Scegliere dal menu a tendina il "**Concorso**" al quale si intende partecipare, facendo attenzione a selezionare la tipologia di percorso e la classe di insegnamento per la quale si vuole conseguire l'abilitazione.

In [questa pagina](https://www.unipa.it/didattica/cfi/normativa/) è possibile consultare la normativa di riferimento per l'accesso alle classi di concorso della scuola secondaria di primo e secondo grado.

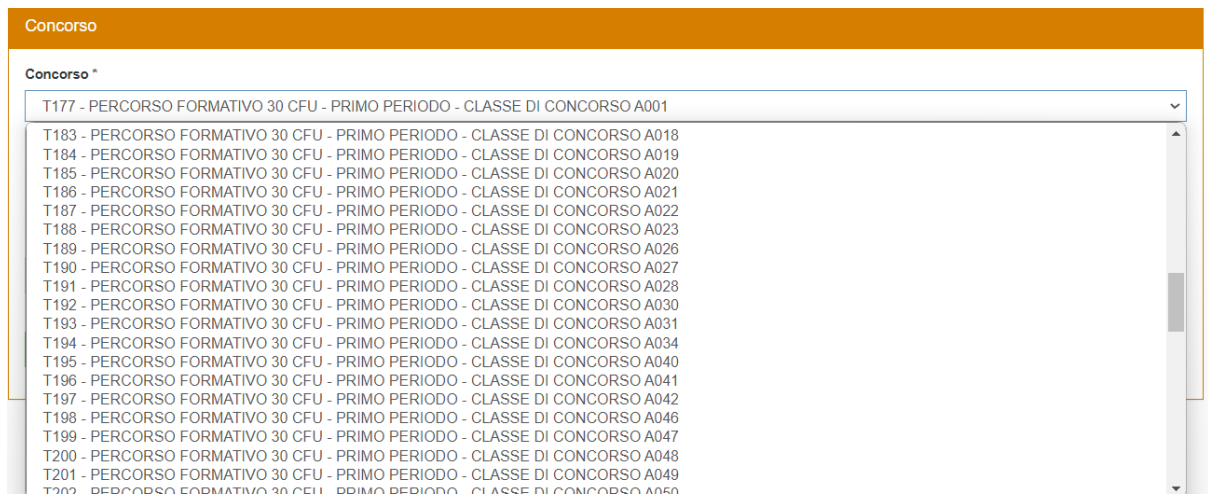

Per proseguire con la compilazione della pratica, alla domanda "**Dichiaro di rientrare nella Riserva dei posti autorizzati dal Ministero**" è necessario rispondere "**No**", in quanto il percorso da 30 CFU Primo Periodo non prevede quote riservate. Se si risponde "Sì" il sistema non consentirà di procedere con la compilazione della domanda.

Inserire il proprio indirizzo PEC (campo non obbligatorio) e cliccare sul pulsante "**Seleziona**".

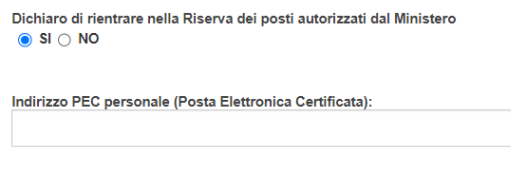

Nella schermata successiva, è possibile prendere visione del bando e proseguire con la compilazione della domanda.

All'interno della sezione "**Requisiti di ammissione**" selezionare dal menu a tendina il requisito con il quale si intende effettuare la domanda di ammissione (campo obbligatorio).

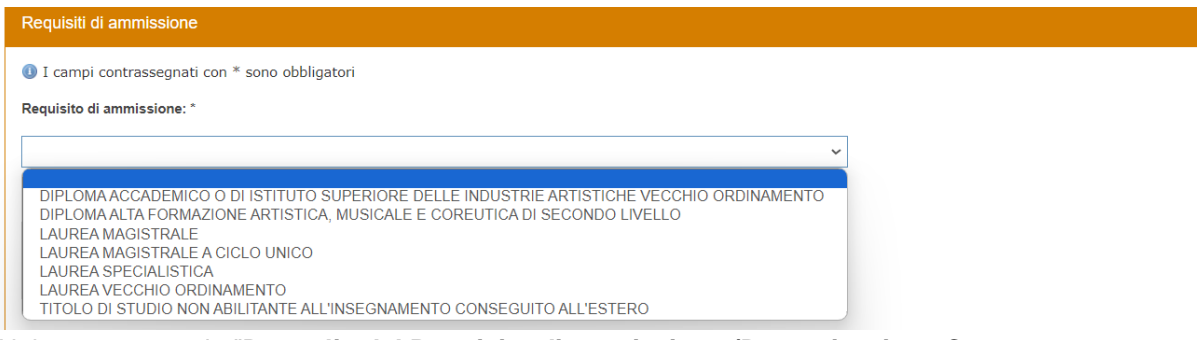

Nel campo testuale "**Dettaglio del Requisito di ammissione (Denominazione Corso, Ateneo/Istituto/Ente e Data di conseguimento): \***" è necessario inserire tutti i dati relativi al requisito di ammissione selezionato. Ad esempio:

*LS 3-Architettura dei paesaggi, Università degli Studi di Palermo, 30/07/2009.*

Se si è in possesso di un titolo di studio non abilitante conseguito all'estero è necessario spuntare la casella corrispondente.

Sono in possesso di titolo di studio conseguito all'estero

Inserire la votazione finale del titolo conseguito ed eventuale lode.

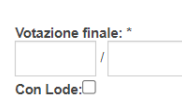

Se sono stati conseguiti ulteriori **CFU integrativi -** al di fuori del percorso di studi selezionato quale requisito di ammissione (es. corsi singoli/master) - ai fini dell'acquisizione dei requisiti necessari per la classe di concorso, è necessario spuntare la casella **"Per accedere alla classe di concorso selezionata, il mio piano di studi è stato integrato con i seguenti CFU (specificare nell'area di testo sottostante, per ciascun esame: Descrizione Insegnamento, CFU, SSD, Data e Ateneo di conseguimento):**" e compilare il campo testuale con tutti i dati richiesti.

*Linguaggio normativo e amministrativo, 6 CFU, M-FIL/05, 21/01/2008, Università degli Studi di Palermo.*

Se per accedere alla classe di concorso selezionata, la normativa richiede un diploma congiunto al titolo di studio di accesso, è necessario selezionare la casella "**Per accedere alla classe di concorso selezionata, è richiesto un diploma congiunto al titolo di studio di accesso, ai sensi della Tabella A del D.P.R. 19/2016 come integrata/aggiornata dalla Tabella A del D.M. 259/2017, dal Decreto 20 novembre 2023 e dal Decreto 22 dicembre 2023 (specificare nell'area di testo sottostante: Diploma conseguito, data, Istituto Superiore, Codice meccanografico, Comune e Provincia):"** e compilare il campo testuale con tutti i dati richiesti. Ad esempio:

*Diploma di maturità artistica, 05/07/2003, Liceo Artistico statale E. Catalano, PASL01000V, Palermo, PA.*

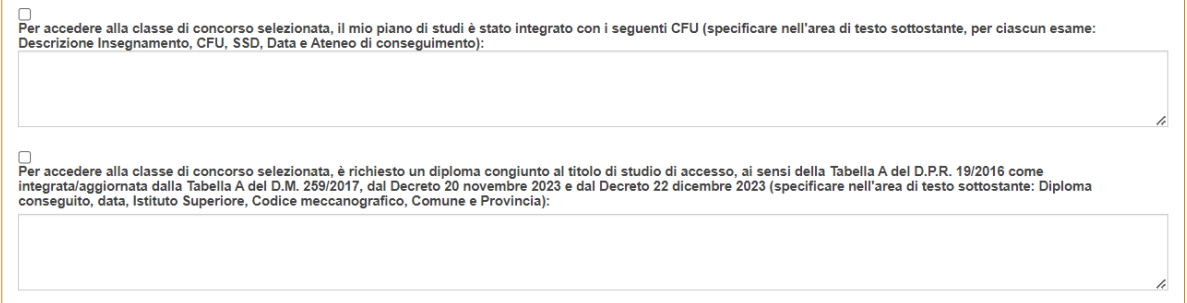

All'interno della sezione "**Titoli valutabili: Servizio di Insegnamento"** è possibile dichiarare i periodi di servizio di insegnamento prestati presso Istituzioni Scolastiche Statali o Paritarie e Istituzioni Formative accreditate dalle Regioni e dalle Province Autonome, utili ai fini della valutazione titoli.

Selezionare dal menu a tendina i periodi di anzianità e inserire tutti i dettagli richiesti nel campo testuale per ciascun anno di servizio prestato.

L'annualità è tale se il docente ha prestato servizio per almeno 180 giorni anche non continuativi nello stesso anno scolastico o se ha prestato servizio ininterrottamente dal primo febbraio fino al termine delle operazioni di scrutinio finale.

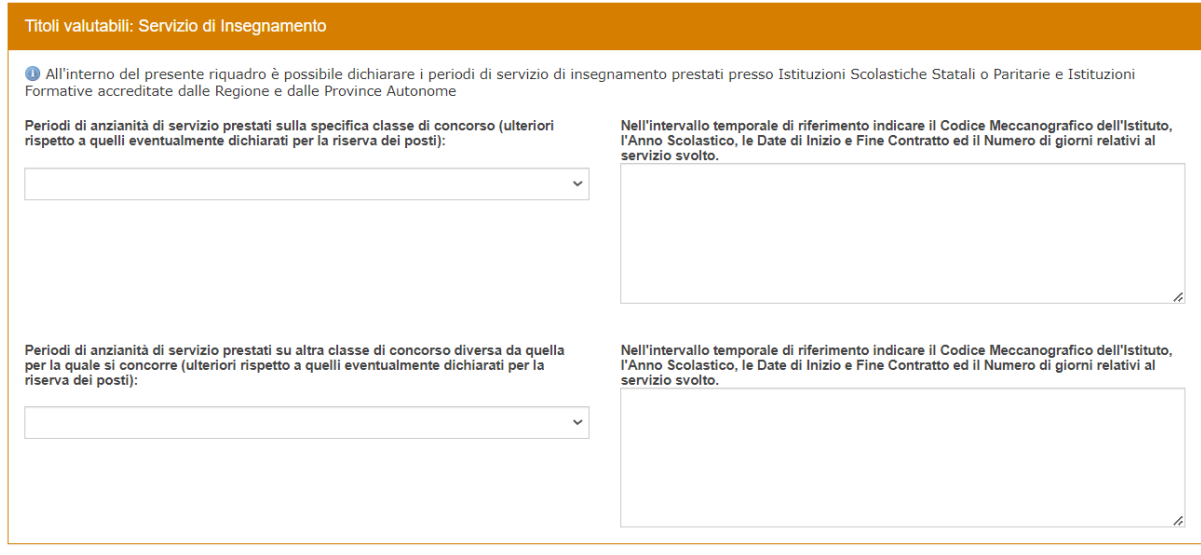

Ad esempio:

 $\bar{1}$ 

*Da 360 a 539 giorni:*

*1) 2022-2023, Liceo Classico Umberto I, PAPC09000Q, AA24, gg 232 2) 2017-2018, Liceo Scientifico A. Einstein, PAPS05000C, AB24, gg 285*

All'interno della sezione "**Titoli valutabili**" è possibile dichiarare esclusivamente altri titoli valutabili in proprio possesso, diversi dal titolo indicato nella sezione "Requisiti di ammissione" o da quello utilizzato per conseguire il titolo di accesso.

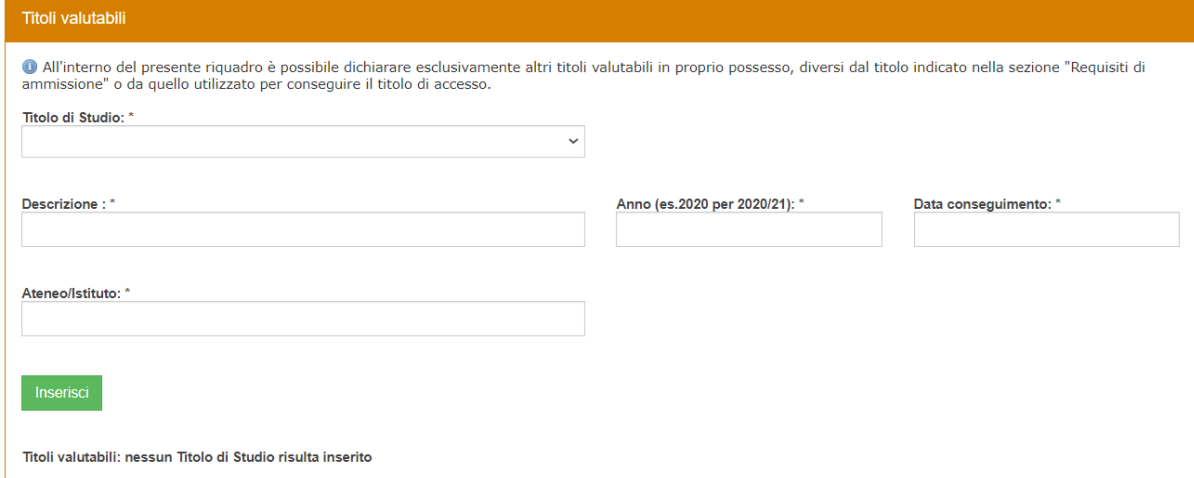

Dopo aver compilato tutti i campi richiesti relativi al titolo selezionato, cliccare su "Inserisci" e proseguire con l'inserimento di ulteriori titoli (se posseduti) ripetendo la stessa procedura. I titoli inseriti compariranno in un elenco.

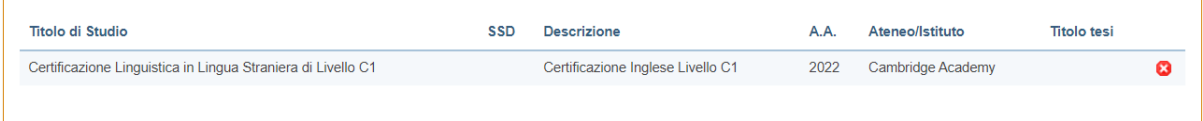

I titoli valutabili ai fini della graduatoria finale di merito, individuati dal [DM 621/2024 Allegato B,](https://www.mur.gov.it/sites/default/files/2024-04/Decreto%20Ministeriale%20n.%20621%20del%2022-04-2024%20-%20All.%20B%20-%20Decreto%20autorizzazione.pdf) devono essere posseduti entro la data di scadenza di presentazione della domanda di partecipazione alla selezione.

Successivamente si dovranno caricare i seguenti **documenti obbligatori**:

- Copia documento di identità in corso di validità (pdf);
- Autocertificazione del titolo di accesso, con piano di studi ed esami sostenuti (pdf). *È necessario allegare in un unico documento anche l'autocertificazione relativa alla laurea triennale (se posseduta).*

Sulla base di quanto dichiarato potranno essere richiesti ulteriori documenti:

- Certificazione di conseguimento di un Titolo Estero. *Allegare il titolo accademico equipollente, tradotto e accompagnato da conferma di autenticità e da dichiarazione di valore o altra documentazione relativa al suo valore. Tutta la documentazione richiesta dovrà essere presentata, obbligatoriamente, in originale.*
- Piano di studi e materie integrative. *Allegare autocertificazione di eventuali corsi singoli, master, etc. che sono stati sostenuti/conseguiti ai fini dell'acquisizione dei requisiti necessari per la classe di concorso scelta.*

Dopo aver allegato i documenti richiesti, è possibile Salvare la domanda e Confermarla.

Cliccando su "**Conferma**" verrà visualizzata la Tassa di partecipazione al concorso da pagare esclusivamente tramite pagoPA. Cliccando su "**Paga adesso pagoPA**" si potrà avviare il sistema di pagamento.

All'interno del box "**Stampa Bollettino"** si potrà scaricare il bollettino del pagamento.

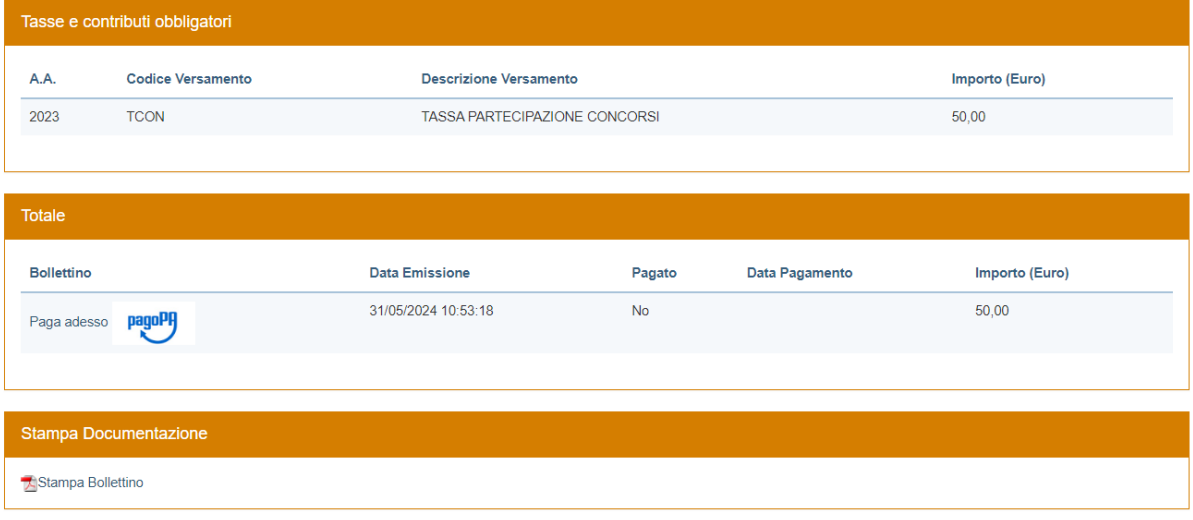

Coloro che effettueranno il pagamento della tassa di partecipazione al concorso con modalità diverse da quelle descritte e al di fuori dei termini indicati nel bando non saranno ammessi.

Dopo aver effettuato il pagamento, accertarsi che la propria pratica risulti in stato "Pagamento effettuato".

**N.B.** Ciascun candidato può presentare domanda di partecipazione per percorsi relativi alla medesima classe di concorso in una sola istituzione.

Ciascun candidato può partecipare alla selezione per più percorsi di formazione, purché in possesso dei requisiti di accesso alla classe, ripetendo la procedura per ciascuna classe di concorso prescelta e il relativo pagamento della quota di partecipazione.

Una volta proceduto con il pagamento e presentata la domanda non sarà possibile chiedere integrazioni in merito ad eventuali titoli non dichiarati.